# **Fonctions Représentation graphique Tableau de valeurs**  Tracer la courbe représentative de la fonction  $f(x) = x^2 + 4x - 8$  définie sur l'intervalle [ −8 ; 6 ].<br>Editer le tableau de valeurs de cette fonction.

# **Définir une fonction**

?

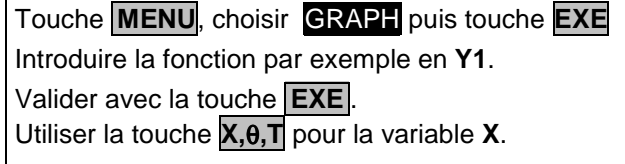

## **Tracer la courbe représentative**

Choisir **DRAW** ( Touche **F6** ).

 $\rightarrow$  L'écran ci-contre n'est qu'un exemple, il est possible que celui affiché sur votre calculatrice soit différent.

## **Régler la fenêtre d'affichage**

Instruction **V-Window** ( Touches **SHIFT** puis **F3** ).

Régler les paramètres comme sur l'écran ci-contre.

Touches  $\boxed{\wedge}$  et  $\boxed{\vee}$  pour changer de ligne.

Touche **EXE** puis instruction **DRAW**.

# **Régler les paramètres du tableau de valeurs**

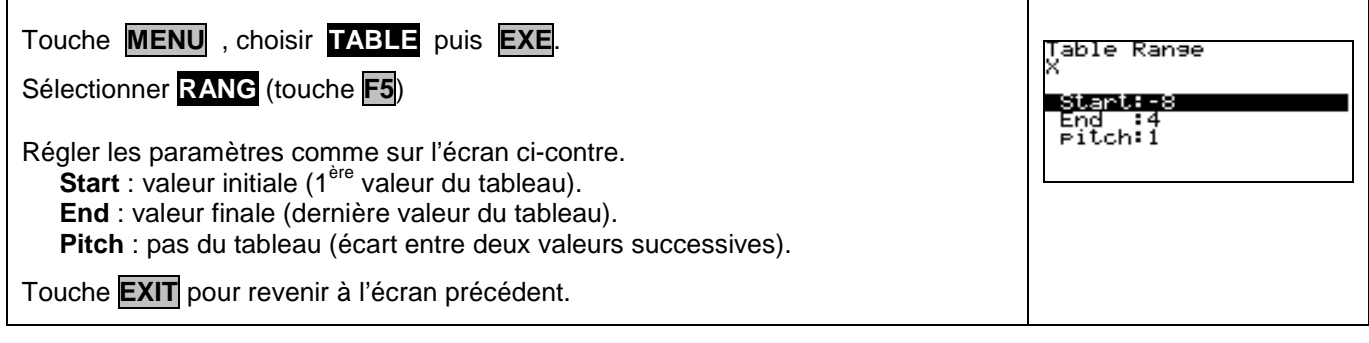

### **Afficher le tableau de valeurs**

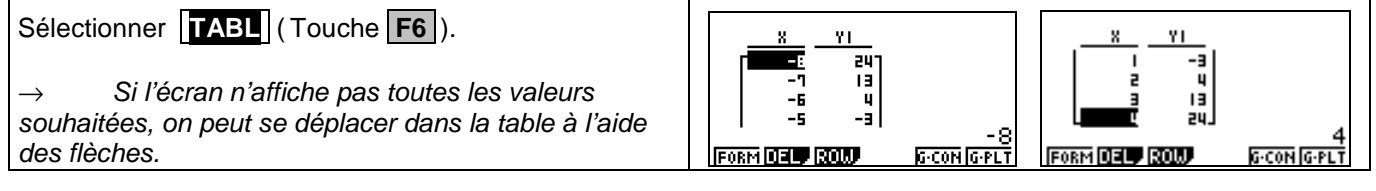

# **Parcourir une courbe**

Instruction **TRACE** (touches **SHIFT** et **F1** ). Touches  $\triangleright$  et  $\leq$  pour se déplacer sur la courbe.

L'expression de la fonction ainsi que les coordonnées du point où est situé le curseur sont affichées.<br>  $\frac{1}{8}$   $\frac{1}{8}$   $\frac{1}{4}$   $\frac{1}{4}$   $\frac{1}{4}$   $\frac{1}{4}$   $\frac{1}{4}$   $\frac{1}{4}$   $\frac{1}{4}$   $\frac{1}{4}$   $\frac{1}{4}$   $\frac{1}{4}$   $\frac{1}{4}$   $\frac{1}{4}$   $\frac{1}{4}$   $\frac{1}{4}$   $\frac{1}{4}$   $\$ 

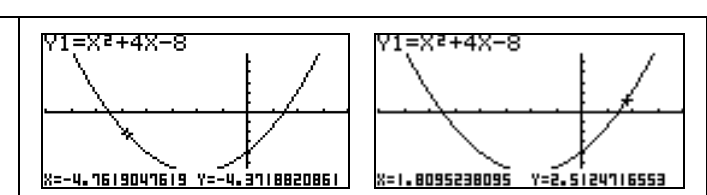

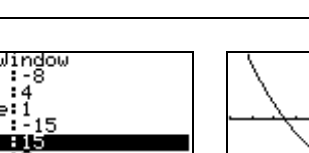

 $\parallel$ 

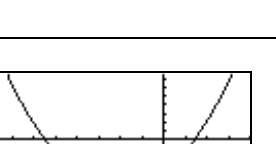

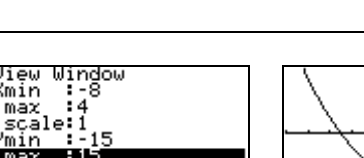

<u>নিটাৰ সেয়ে নহাইটা</u>

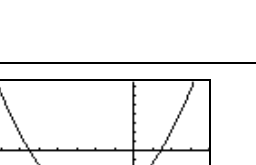

**HAIRD** DRAW

tV≡

iraeh Func<br>'1⊟X≀+4X–8

SEL DEL IVPE

 **Graph 35 +**

 **CASIO**

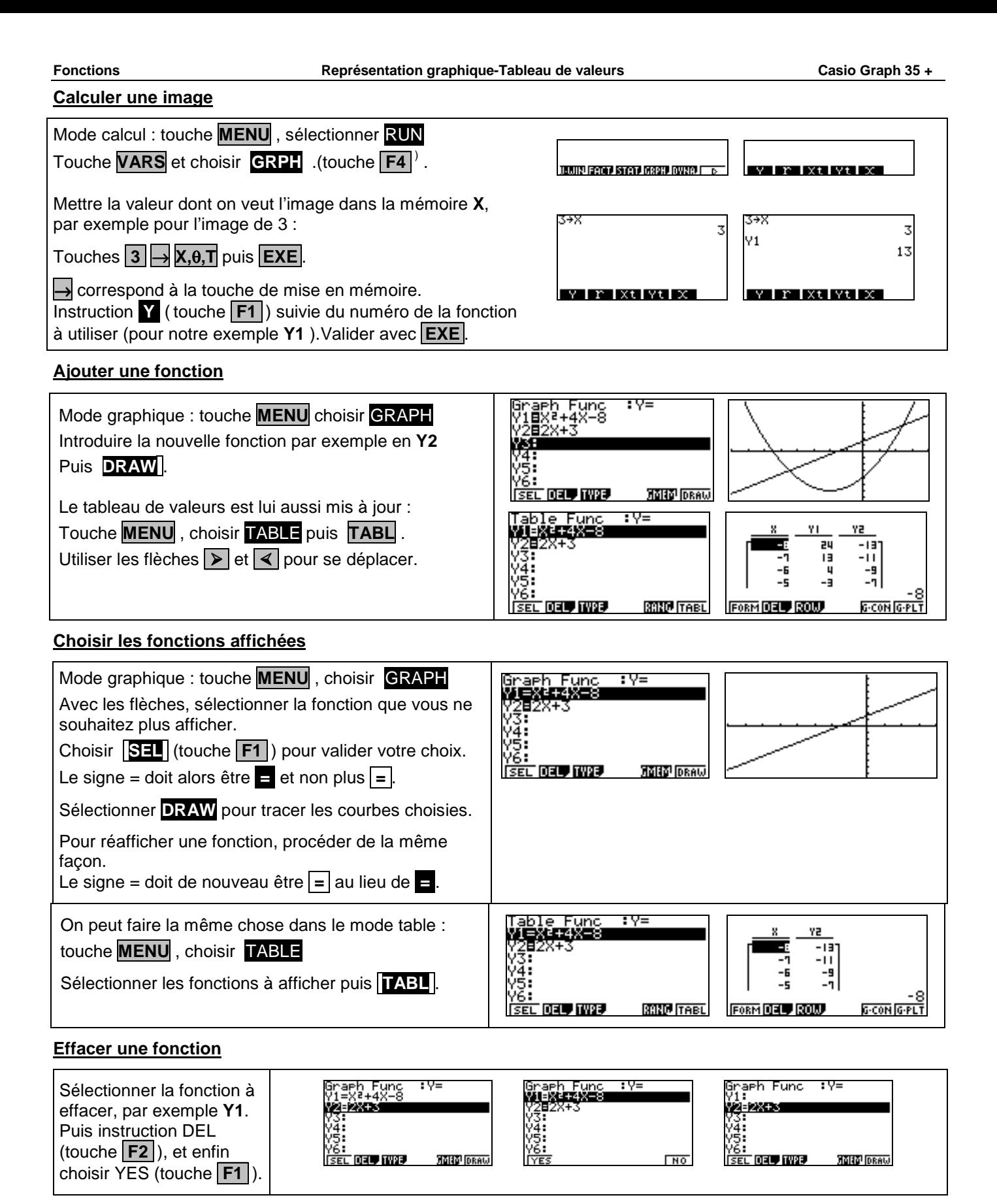

# ⇒ **Problèmes pouvant être rencontrés**

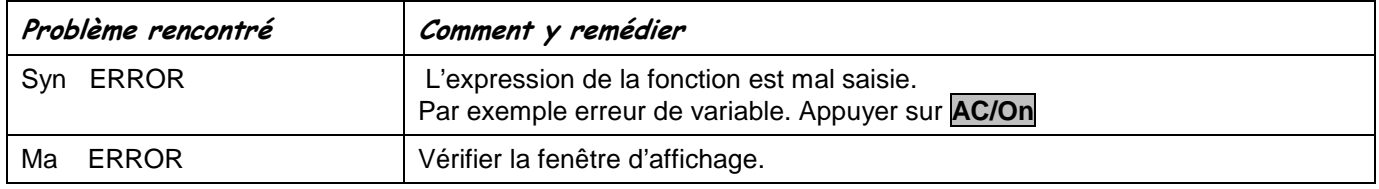

# ⇒ **Compléments**

# **Régler la fenêtre d'affichage**

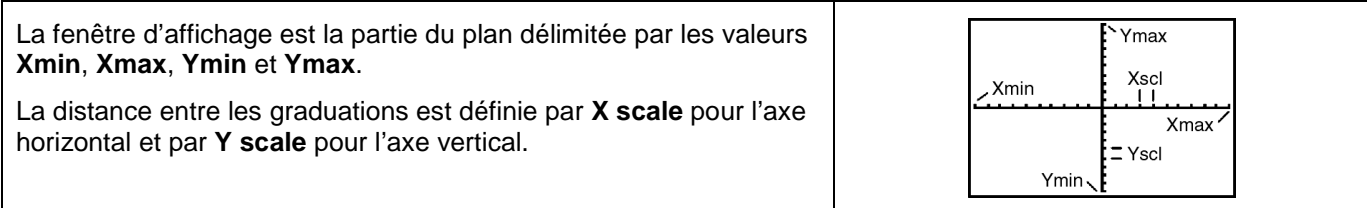

### **Représenter une inéquation**

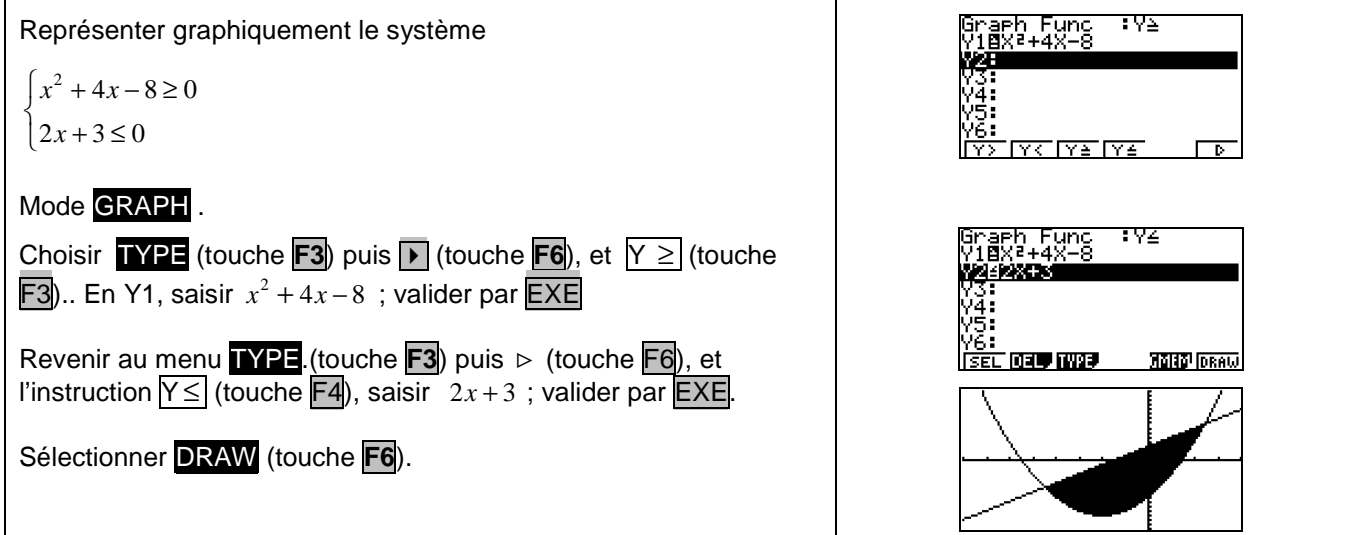

# ⇒ **Commentaires**

 **!** Pour tracer le graphe d'une fonction, vous devez sélectionner le mode **GRAPH**.: La Casio Graph 35 + dispose de quatre modes graphiques

- $\rightarrow$  **Y** = (graphes de fonctions)
- $\rightarrow$  **r** = (graphes polaires ; voir notice)
- → **Parm** (graphes paramétriques ; voir notice)
- $\rightarrow$  **x** = **c** (droites parallèles à l'axe des ordonnées)
- $\Box$  D'autres paramètres de mode affectent le graphe en cours. Ils sont décrits en détail dans la notice chapitre 1. En mode **RUN** , sélectionner SET UP (touches SHIFT MENU).
	- → **Display** (format d'affichage) , qui affecte l'affichage des coordonnées des points du graphe.
	- → **Deg, Rad** ou **Gra** : unité d'angle ( degrés ,radians ou grades) affectant l'interprétation de certaines fonctions.
	- → **Connected** ou **Plot** : affecte le tracé des fonctions sélectionnées : ligne continue ou affichage de points non reliés.

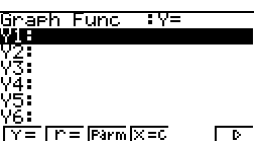